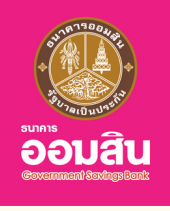

# สินเชื่อโครงการธนาคารประชาชน <u>เพื่อช่วยเหลือและรองรับลูกหนี้นอกระบบ</u>

#### Vั้นตอนการทำสัญญาบนแอปพลิเคชัน MyMo

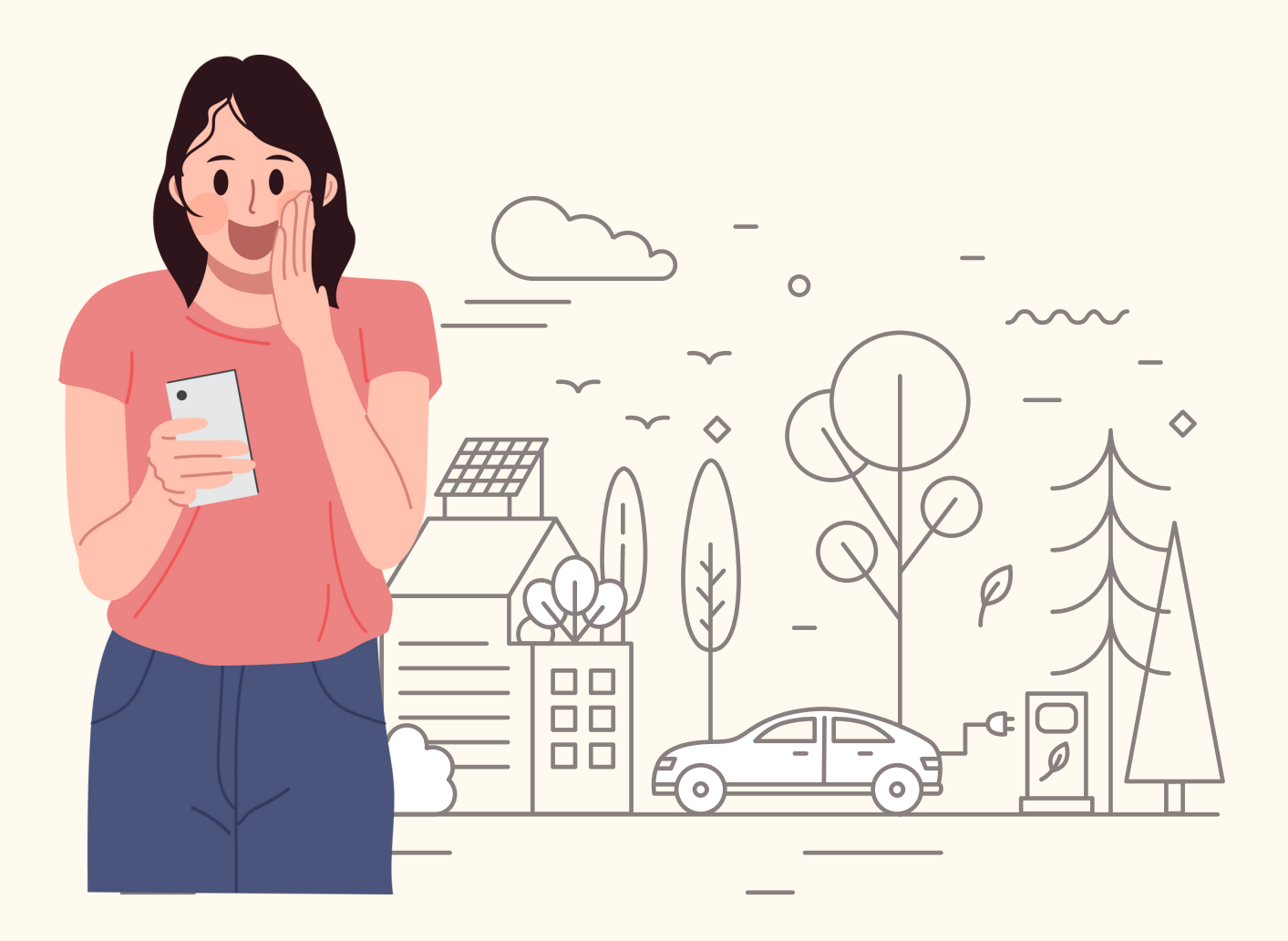

กรุณาอัปเดต MyMo เป็นเวอร์ชันลาสุดกอนทำรายการ

ลูกค้าที่ผ่านการอนุมัติสินเชื่อโครงการธนาคารประชาชน เพื่อช่วยเหลือและรองรับลูกหนี้นอกระบบ จะได้รับข้อความแจ้งเตือน (Notification) เพื่อทำ สัญญาบนแอปพลิเคชัน MyMo

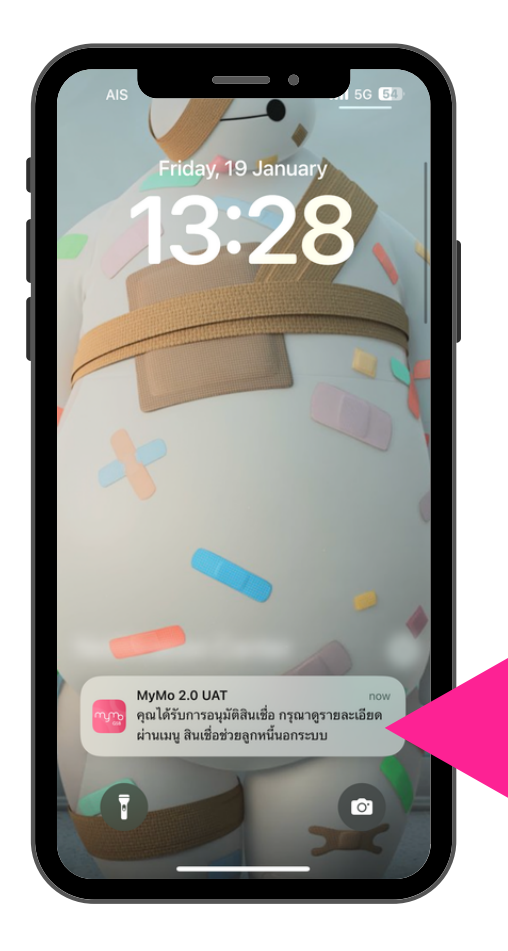

ข้อความแจ้งเตือน Push Notification

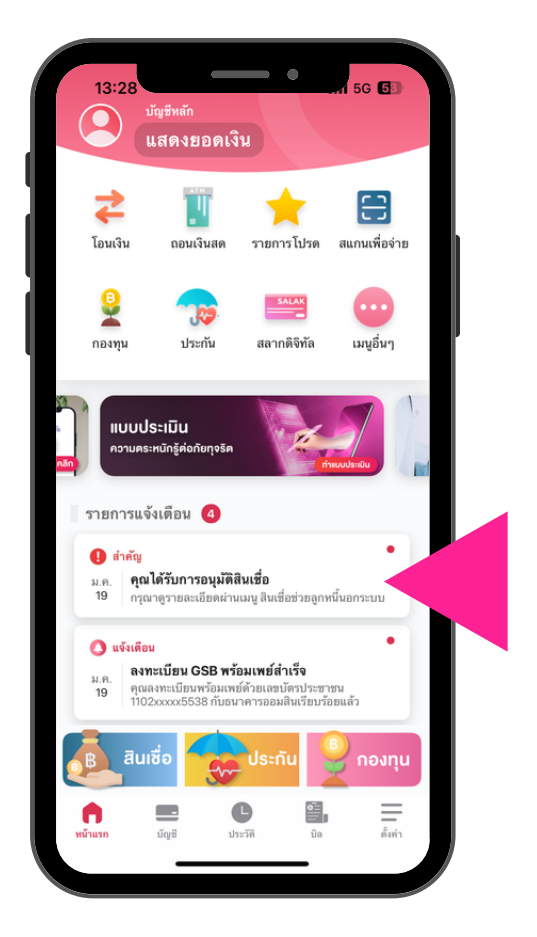

ข้อความแจ้งเตือน Notification List

#### **ลูกค้าที่ผ่านการอนุมัติสินเชื่อ เท่านั้น ถึงจะทำ สัญญาบนแอปพลิเคชัน MyMo ได้**

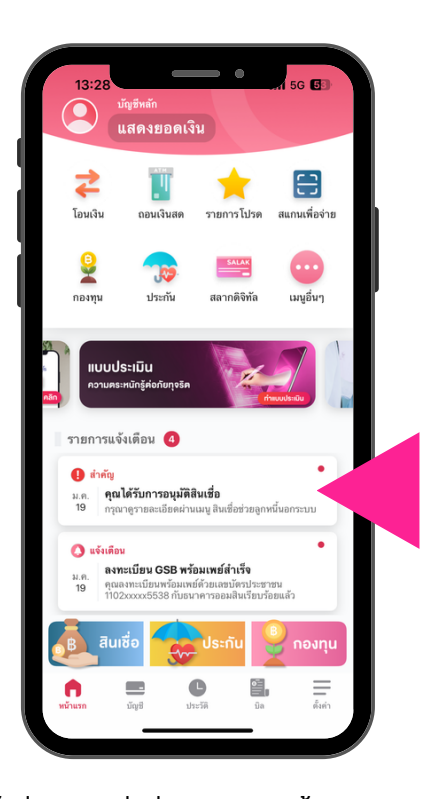

เข้าสู่เมนูสินเชื่อช่วยเหลือลูกหนี้นอกระบบ ้<u>วิธีที่ 1</u> กดที่ Notification List การอนุมัติสินเชื่อ

สมัครสินเชื่อ

สินเชื่อโครงการธนาคารประชาชน เพื่อช่วยเหลือและรองรับลูกหนี้นอกระบบ

เพื่อช่วยเหลือและรองรับลูกหนี้นอกระบบที่ไกล่เกลี่ยหนี้<br>ในโครงการแก้หนี้นอกระบบของรัฐบาล

เพื่ออำนวยความสะดวกให้ท่าน

ะ<br>ระบบจะทำการผูกบัญชีเงินฝากหลัก<br>เป็นบัญชีเพื่อหักชำระสินเชื่อให้ท่านโดยอัตโนมัติ

อัตราดอกเบี้ย 1.00% ต่อเดือน

คุณได้รับการอนุมัติสินเชื่อ

กรุณาทำสัญญาภายใน 7 วัน

ทั้งนี้ ควรกู้เท่าที่จำเป็นและชำระคืนไหว

ทำสัญญา

 $\circ$ 

5G **E** 

 $13:40$ 

วงเงินก้

หลักประกัน

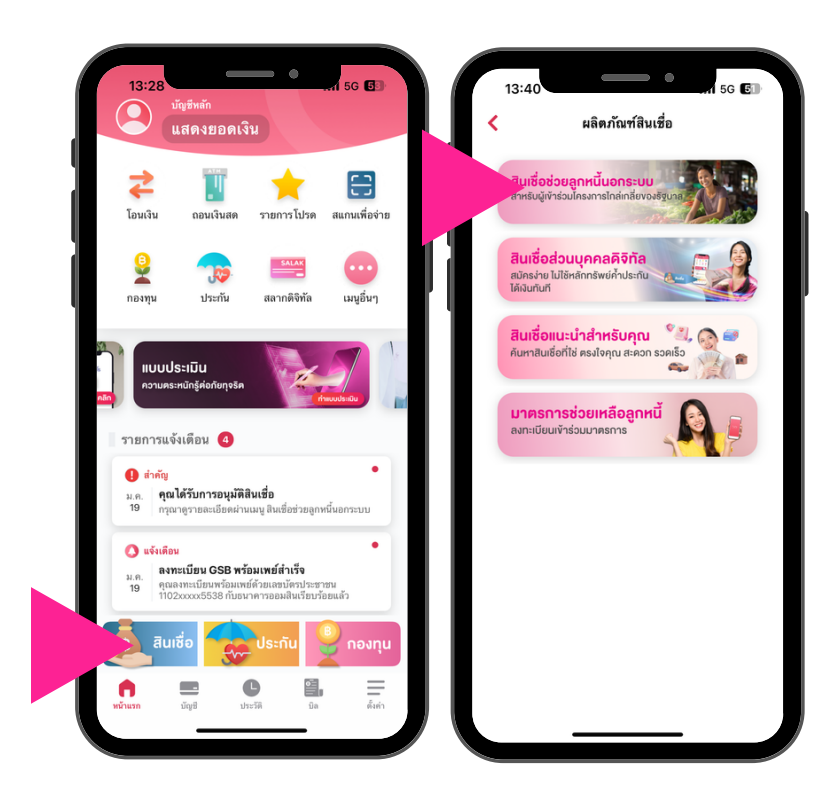

เข้าสู่เมนูสินเชื่อช่วยเหลือลูกหนี้นอกระบบ ้<u>วิธีที่ 2</u> กดที่เมนู "สินเชื่อ" เลือก "สินเชื่อช่วยลูกหนี้นอกระบบ"

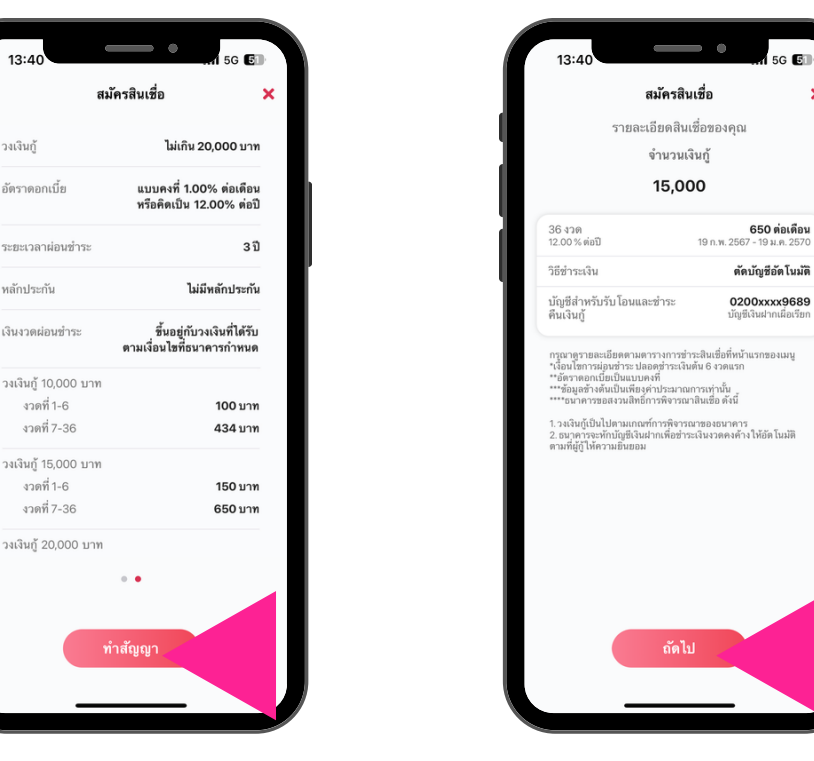

อ่านรายละเอียดสินเชื่อที่ได้อนุมัติ แล้วกด"ถัดไป"

5G **E**T

 $\overline{\mathbf{x}}$ 

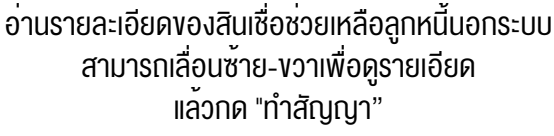

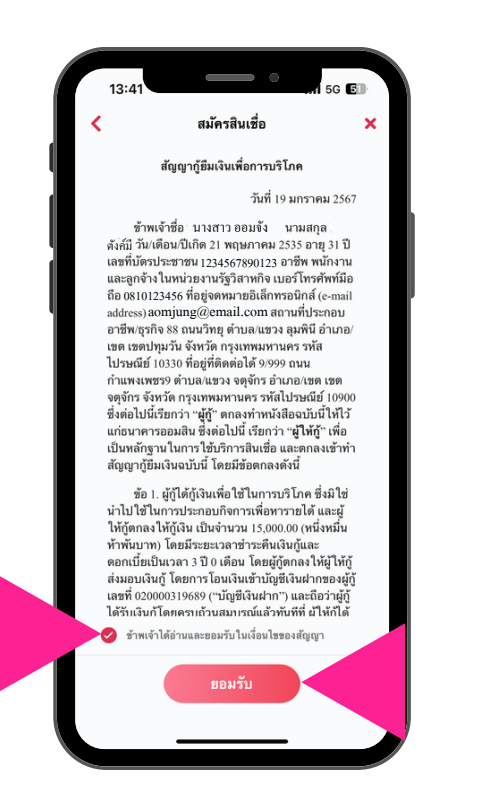

อ่านรายละเอียดสัญญาฯ กด ข้าพเจ้ายอมรับในเงื่อนไขสัญญา แล้วกด"ยอมรับ"

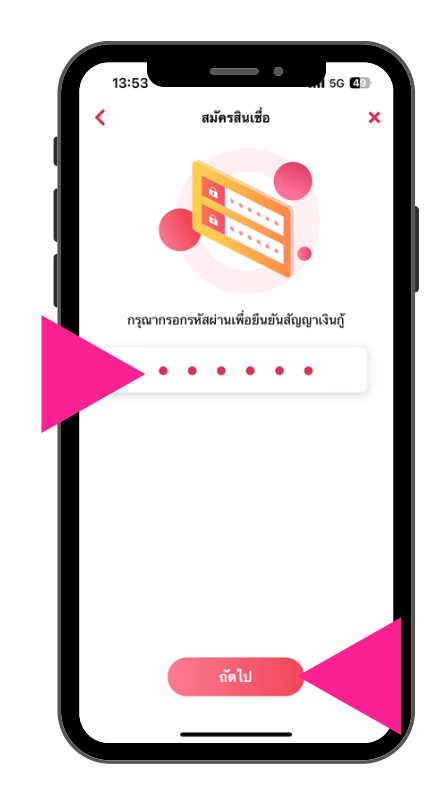

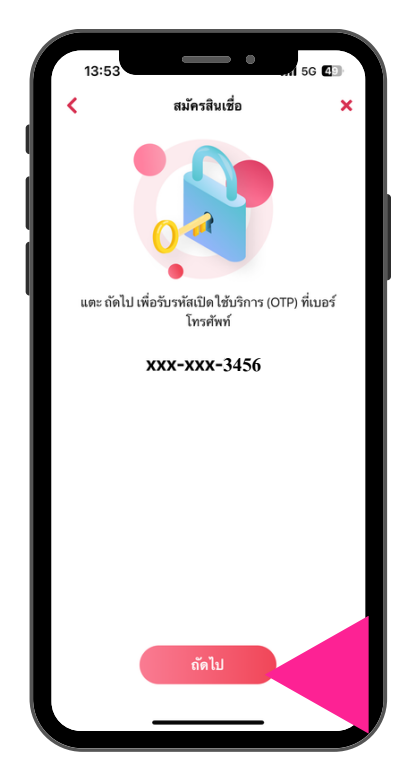

กรอกรหัสเข้าใช้งาน MyMo (Passcode) แล้วกด"ถัดไป"

กด"ถัดไป" เพื่อขอรับรหัส OTP

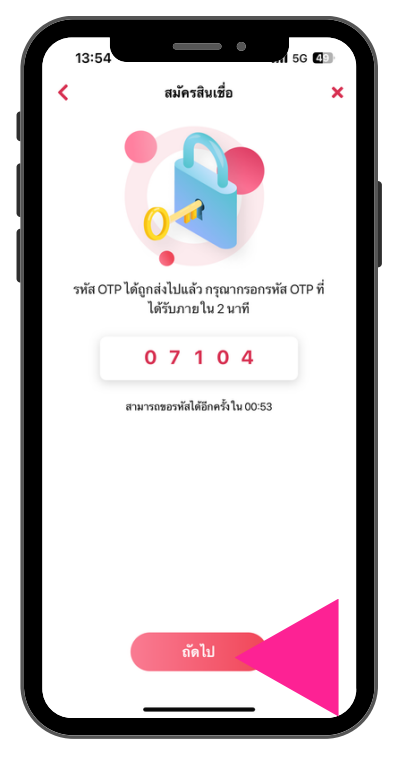

กรอกรหัส OTP ที่ได<sup>้</sup>รับทาง SMS แล้วกด"ถัดไป"

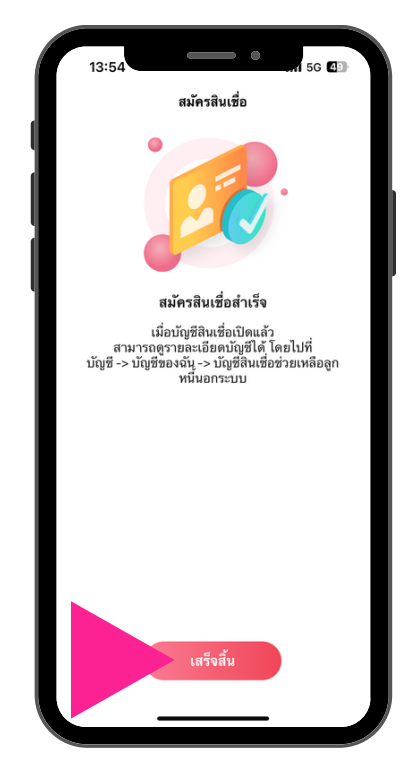

สมัครสินเชื่อสำ เร็จ กด"เสร็จสิ้น"

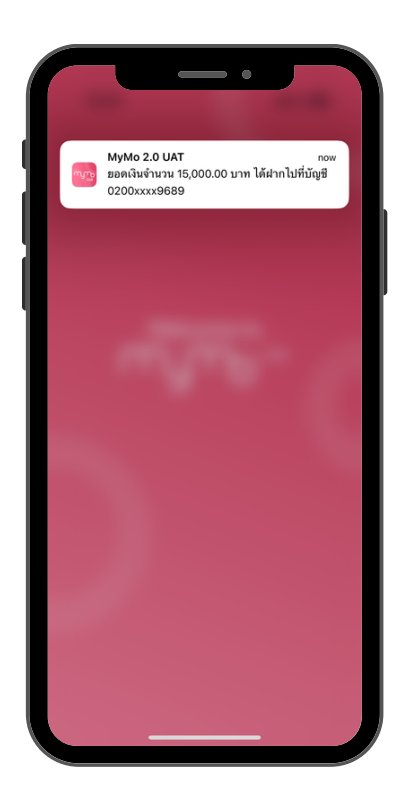

ได้รับข้อความแจ้งเตือนเงิน กู้โอนเข้าบัญชี

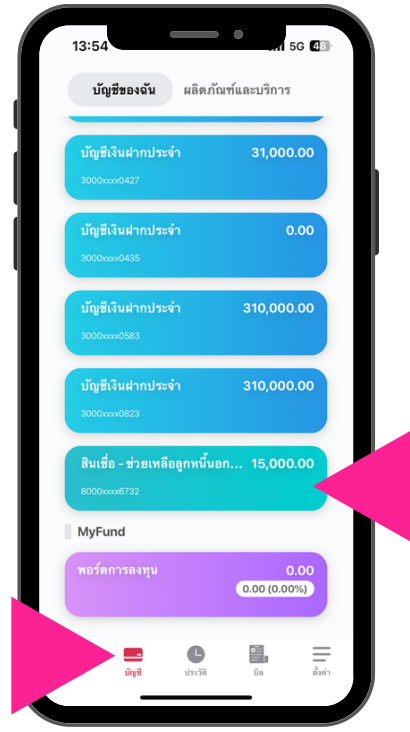

ที่หน้า "บัญชีของฉัน" มีบัญชี "สินเชื่อ–ช่วยเหลือลูกหนี้นอกระบบ" สามารถกดเข้าไปดูรายละเอียดสินเชื่อ

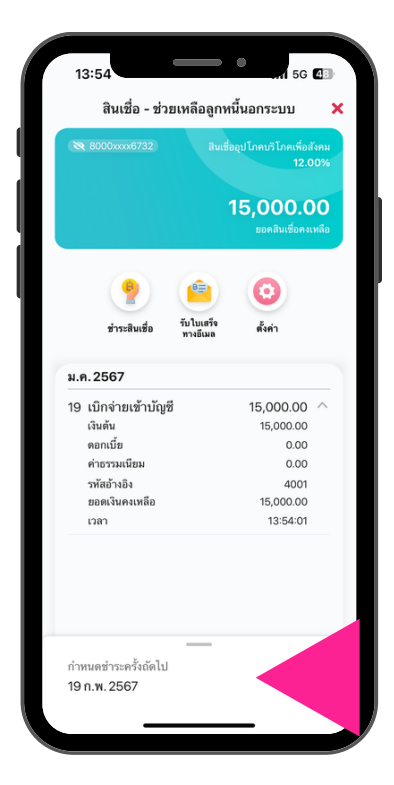

แสดงรายละเอียดสินเชื่อ "สินเชื่อ- ช่วยเหลือลูกหนี้นอกระบบ"

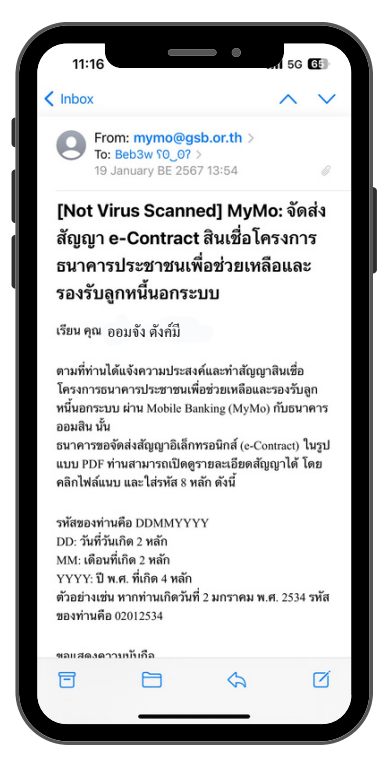

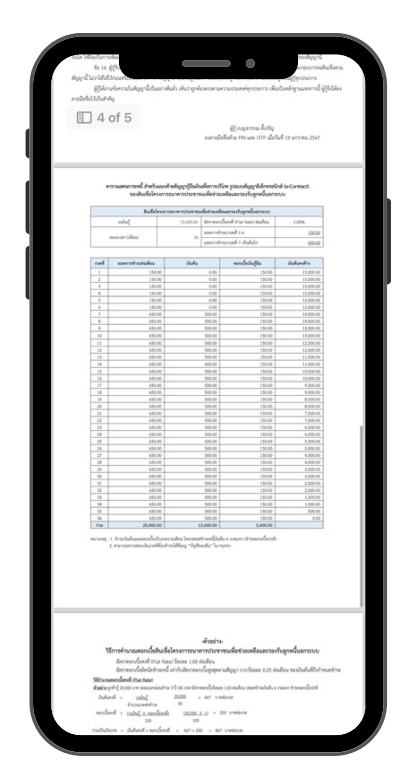

ได้รับสัญญาอิเล็กทรอนิกส์(e-Contract) ผ่านทางอีเมลที่ลงทะเบียนกับ MyMo

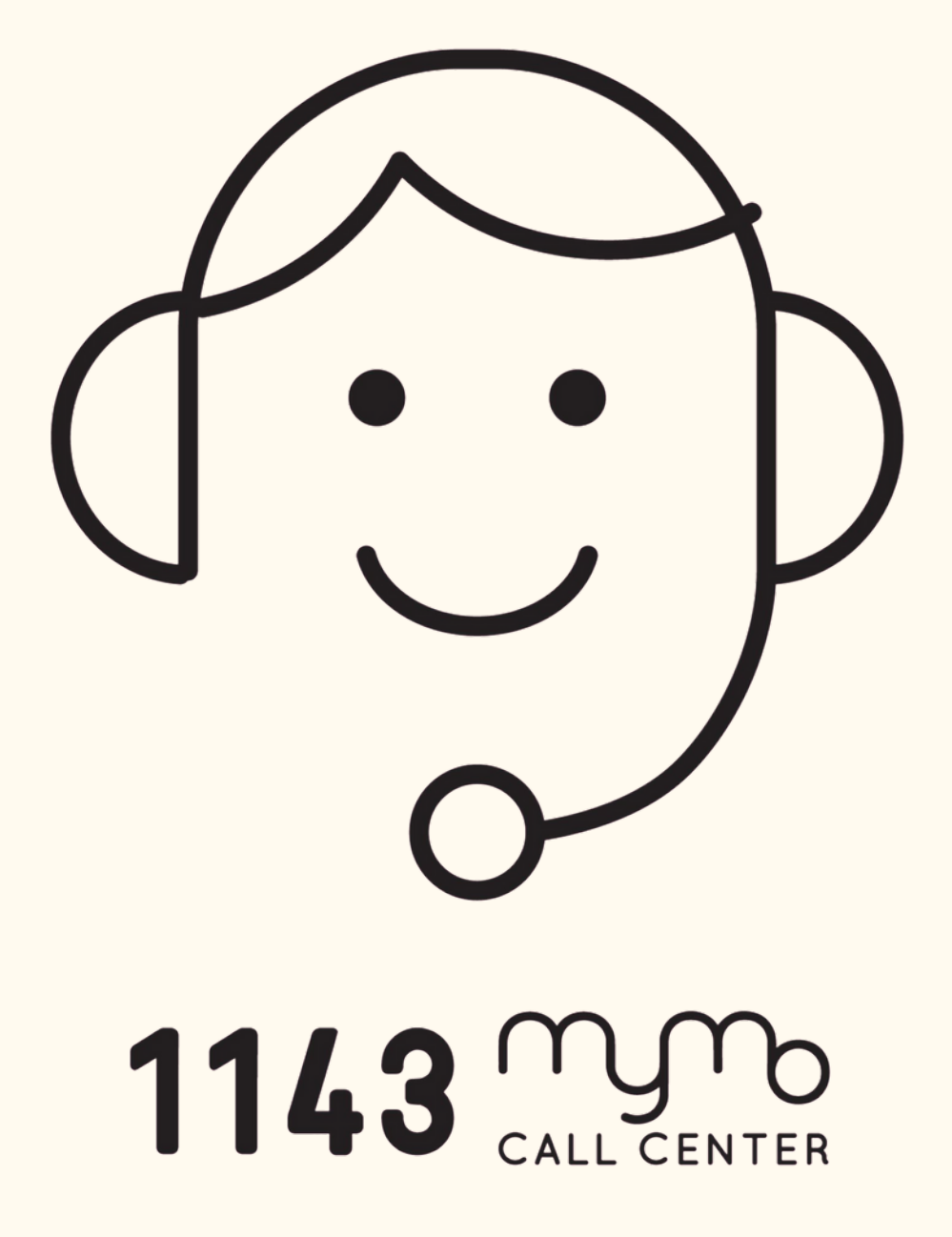